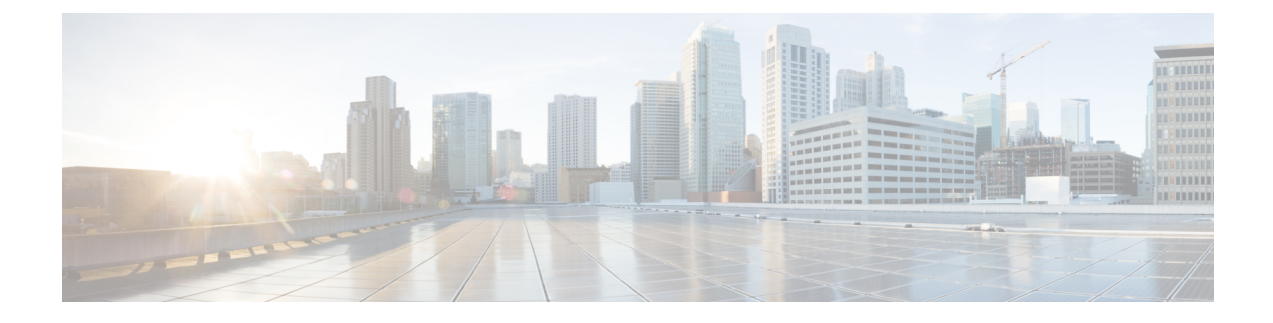

# **Troubleshoot Infrastructure**

- [Recovering](#page-0-0) the Corrupt BIOS on a Blade Server, on page 1
- Recovering the Corrupt BIOS on a [Rack-Mount](#page-1-0) Server, on page 2

## <span id="page-0-0"></span>**Recovering the Corrupt BIOS on a Blade Server**

Sometimes, an issue with a server might require you to recover the corrupted BIOS. This procedure is not part of the normal maintenance of a server. After you recover the BIOS, the server boots with the running version of the firmware for that server. This radio button might dim if the BIOS does not require recovery or the option is not available for a particular server.

#### **Before you begin**

Ú

**Important**

Remove all attached or mapped USB storage from a server before you attempt to recover the corrupt BIOS on that server. If an external USB drive is attached or mapped from vMedia to the server, BIOS recovery fails.

#### **Procedure**

- **Step 1** In the **Navigation** pane, click **Equipment**.
- **Step 2** Expand **Equipment** > **Chassis** > *Chassis Number* > **Servers**.
- **Step 3** Choose the server for which you want to recover the BIOS.
- **Step 4** In the **Work** pane, click the **General** tab.
- **Step 5** In the **Actions** area, click **Recover Server**.
- **Step 6** In the **Recover Server** dialog box, do the following:
	- a) Click **Recover Corrupt BIOS**.
		- If this option is not available for a specific server, follow the instructions to update and activate the BIOS for a server. **Note**
	- b) Click **OK**.

**Step 7** If a confirmation dialog box displays, click **Yes**.

**Step 8** In the **Recover Corrupt BIOS** dialog box, do the following:

a) Complete the following fields:

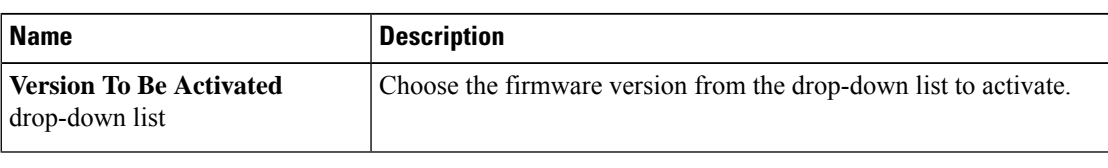

b) Click **OK**.

### <span id="page-1-0"></span>**Recovering the Corrupt BIOS on a Rack-Mount Server**

Sometimes, an issue with a server might require you to recover the corrupted BIOS. This procedure is not part of the normal maintenance of a server. After you recover the BIOS, the server boots with the running version of the firmware for that server. This radio button might dim if the BIOS does not require recovery or the option is not available for a particular server.

#### **Before you begin**

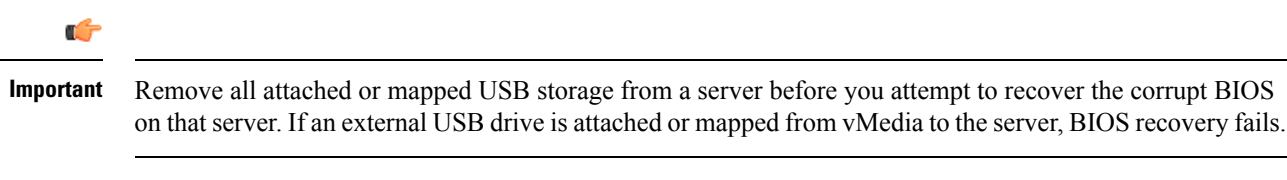

### **Procedure**

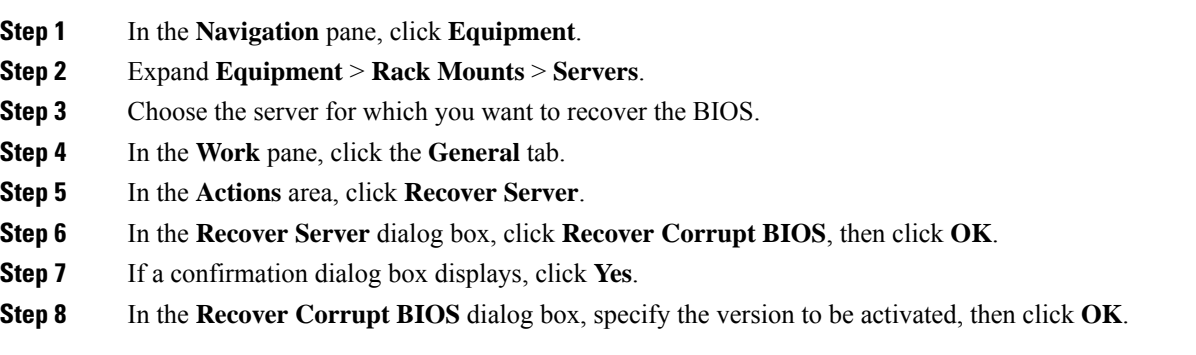